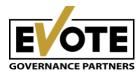

## eVOTE Shareholder Account Creation Procedure

Legal Persons

- 1. Access the registration link provided by the Company in the Notice to Attend.
- 2. Press Register a new account.

| If you don't have an account with<br>DEMO COMPANY please register.                                                                                                    | Login to eVOTE                                                                  |
|----------------------------------------------------------------------------------------------------|---------------------------------------------------------------------------------|
| If you already have an account with another company on eVOTE we'll use<br>your account information that you already provided. Click on "Register a<br>new account" and follow the required steps. | * Email                                                                         |
| Register a new account                                                                                                    | This field is required * Password                                               |
|                                                                                                    | This field is required This field is required Remember me Forgot your password? |
|                                                                                                    | Login                                                                           |
|                                                                                                    |                                                                                 |

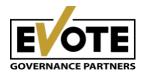

3. Select shareholder type: I represent a Company.

| 1                | 2               | -3                     | 4         |           |
|------------------|-----------------|------------------------|-----------|-----------|
| Step 1           | Step 2          | Step 3                 | Step 4    | Step 5    |
| Shareholder type | Account details | Identification details | Documents | Finalizin |
|                  |                 |                        |           |           |

4. Enter a valid email address, then choose a password of at least 8 characters containing letters, numbers and symbols.

As a company representative, please use a different email address than the one you use as an individual shareholder in the eVote platform (if applicable).

| <u> </u>             | 2                     | 3                      | 4         |           |
|----------------------|-----------------------|------------------------|-----------|-----------|
| Step 1               | Step 2                | Step 3                 | Step 4    | Step 5    |
| Shareholder type     | Account details       | Identification details | Documents | Finalizin |
| * Email              |                       |                        |           |           |
| 1                    | his field is required |                        |           |           |
| * Password           |                       |                        |           |           |
| T                    | his field is required |                        |           |           |
| * Repeat<br>password |                       |                        |           |           |
|                      | his field is required |                        |           |           |

Already have an eVOTE account? Login here

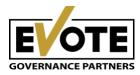

5. Fill in your identification data as the <u>legal representative</u> of the Company and the identification data of the company you represent in the dedicated fields.

| )                              | <u> </u>                  |                                  |                        |                     |
|--------------------------------|---------------------------|----------------------------------|------------------------|---------------------|
| e <b>p 1</b><br>areholder type | Step 2<br>Account details | Step 3<br>Identification details | Step 4<br>Documents    | Step 5<br>Finalizir |
| * Legal representa             | ative                     |                                  |                        |                     |
| * Cod numeric pe               | rsonal reprezentant legal | * Legal repre                    | sentative ID number an | id series           |
| Phone number                   |                           |                                  |                        |                     |
| +40 ~                          | Phone Number              |                                  |                        |                     |
| * Company name                 |                           | * CUI                            |                        |                     |
| The series of the series       | npany holding the shares  | Company uniqu                    | le identifier          |                     |

Already have an eVOTE account? Login here

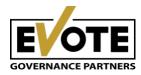

6. Upload a copy of your Identity Card as a Legal Representative and all legal documents which certify this quality in relation to the Company you represent.

Allowed formats: .pdf, .jpg, .png.

Please check the Notice to Attend of the Company's General Meeting of the Shareholders for details regarding the documents certifying the legal representative quality.

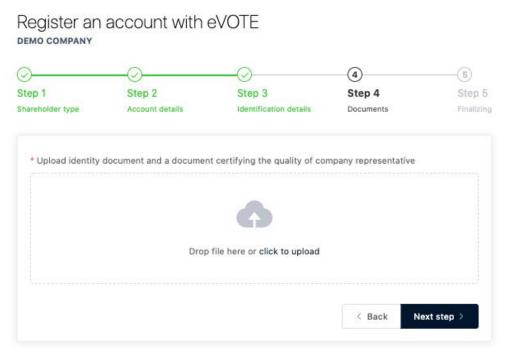

Already have an eVOTE account? Login here

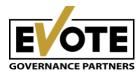

7. Check: Data Protection Policy and Cookie Policy.

Check *Send me a message with my votes cast on my email address* if you would like to receive a constantly updated status of your votes cast by email.

| Register an account with eVOTE           |                           |                                  |                     |                           |
|------------------------------------------|---------------------------|----------------------------------|---------------------|---------------------------|
| Step 1<br>Shareholder type               | Step 2<br>Account details | Step 3<br>Identification details | Step 4<br>Documents | 5<br>Step 5<br>Finalizing |
| I agree with<br>Evote Data<br>Evote Cook | Protection Policy         |                                  |                     |                           |
| Send me a                                | receipt with my votes fo  | or my own records                | < Back              | legister >                |

Already have an eVOTE account? Login here

Press: Register account.

Your request has reached the Company.

As soon as the voting session begins, you will be able to express your voting options by mail and/or live during the General Meeting.

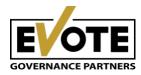

## eVote is a complete solution for carrying out General Shareholders' Meetings, including all the possibilities to participate in the meeting by mail, online or in person.

## EVote Features

- online view of the audio-video transmission in the meeting room
- "live" vote system during the meeting or "off-line" vote before the meeting
- accommodation of all participation forms in the GMS, while voting options can be expressed both physically and electronically, by mail and live
- visualization in the application of the agenda and support materials
- quorum permanently updated and displayed to all participants in the meeting
- automatic calculation of votes received at the meeting
- pre meeting quorum
- the possibility to ask "online" questions during the meeting to the chairman or to make notes in the minutes

## Benefits for companies that use eVote

- complete solution for carrying out the General Meetings of Shareholders
- accuracy in counting cast voting options and GMS quorum
- optimized costs in terms of time allotted, consumables, allocated human resources and generally high expenses with the GMS location
- enhanced corporate governance
- increase in the company's liquidity generated by the increase in the attractiveness of shareholders towards the company
- improved market value as a result of the open approach and Company's good communication with the investing public